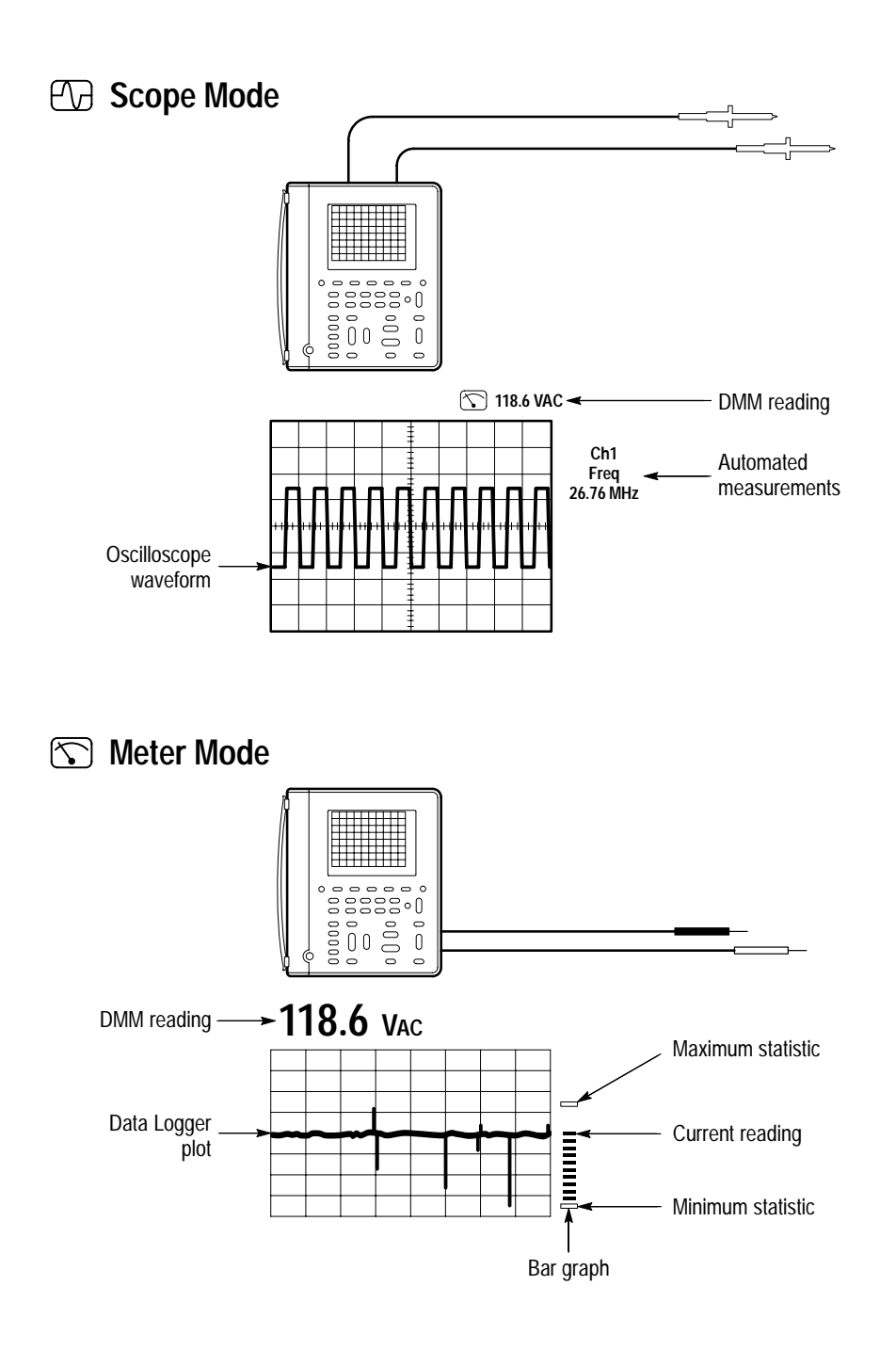

## **Menu System**

**1** Press a front-panel button to display a menu.

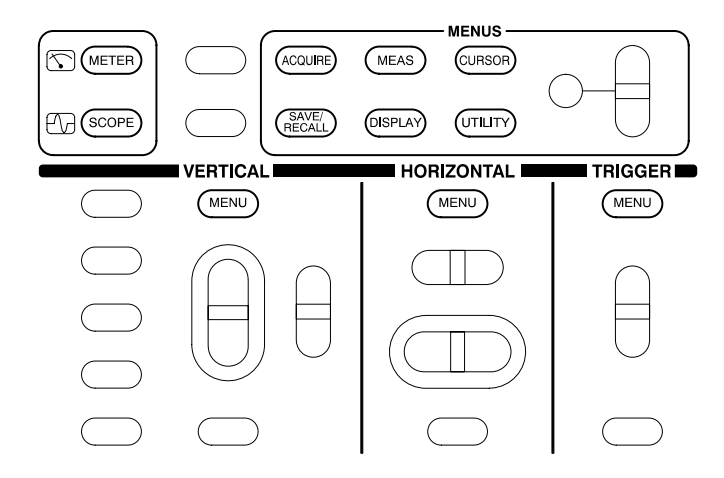

Press a bezel button to choose a menu item. If a pop-up menu appears, continue to press the bezel button to choose an item in the pop-up menu. **2**

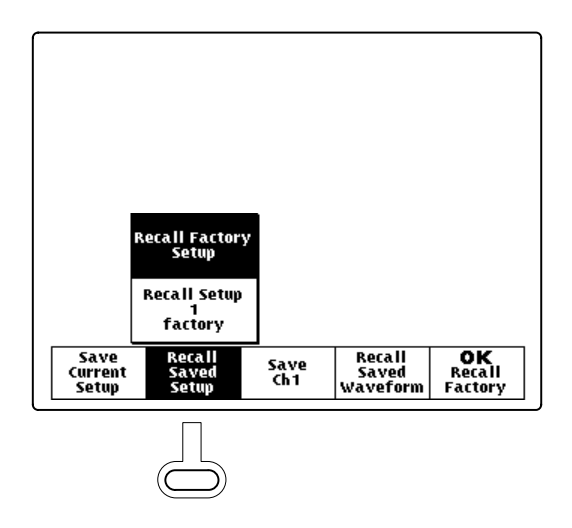

Certain menu choices require you to set a numerical value to complete the setup. Use the **+/–** rocker to adjust the value. **3**

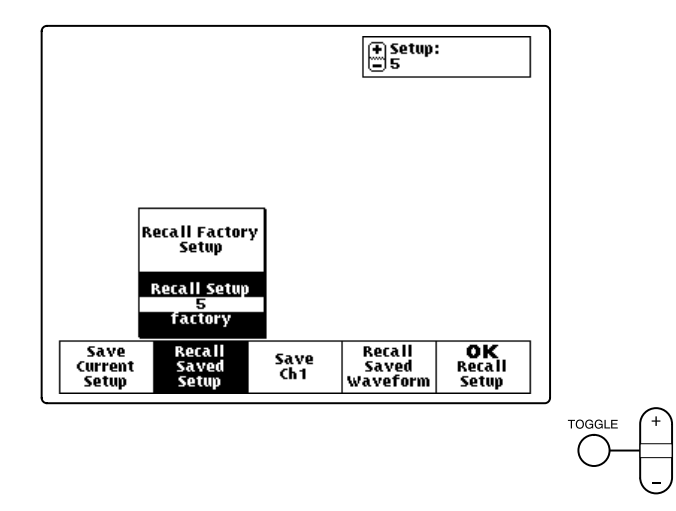

**4** If the OK bezel button is displayed, press it to confirm your choice.

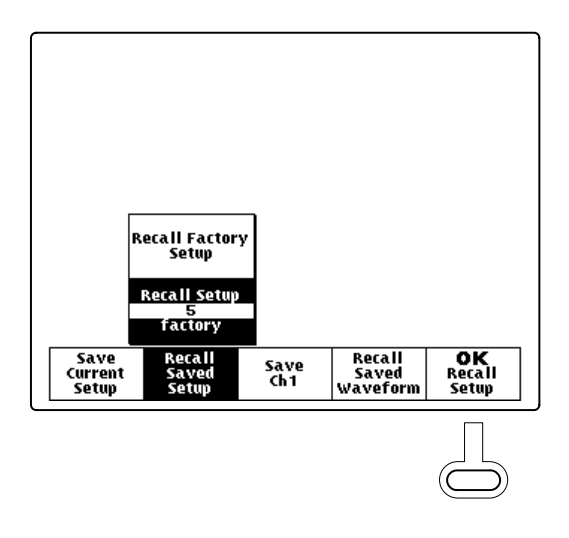

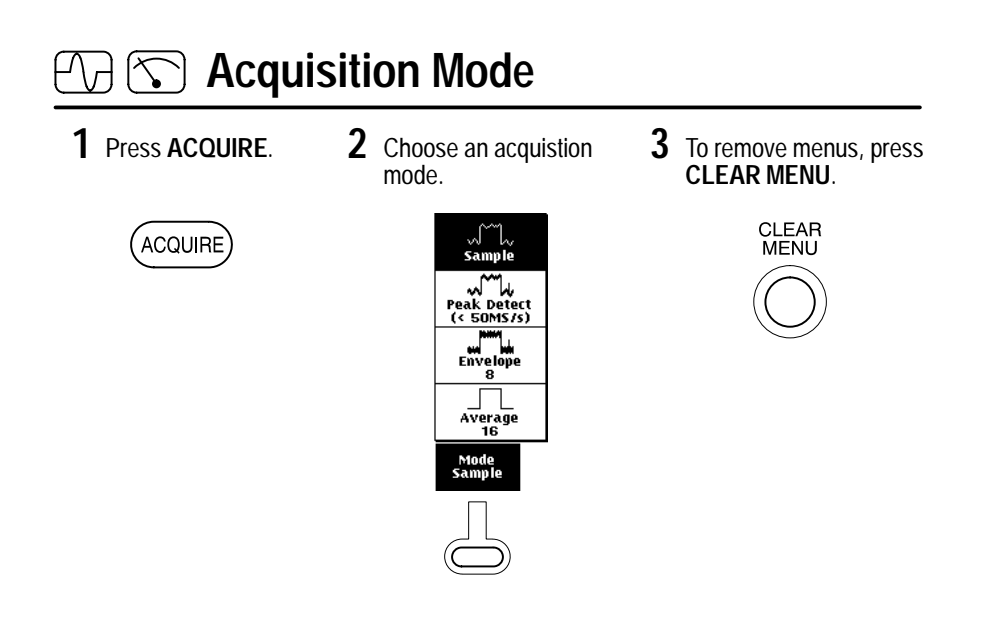

## $\oslash$  **DMM and Data Logger**

**1** Choose a DMM function.

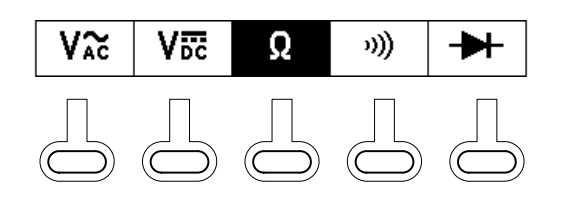

2 Press **AUTORANGE** or set a **3** Set the Data Logger rate. specific range.

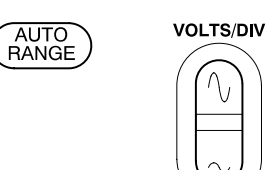

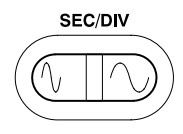

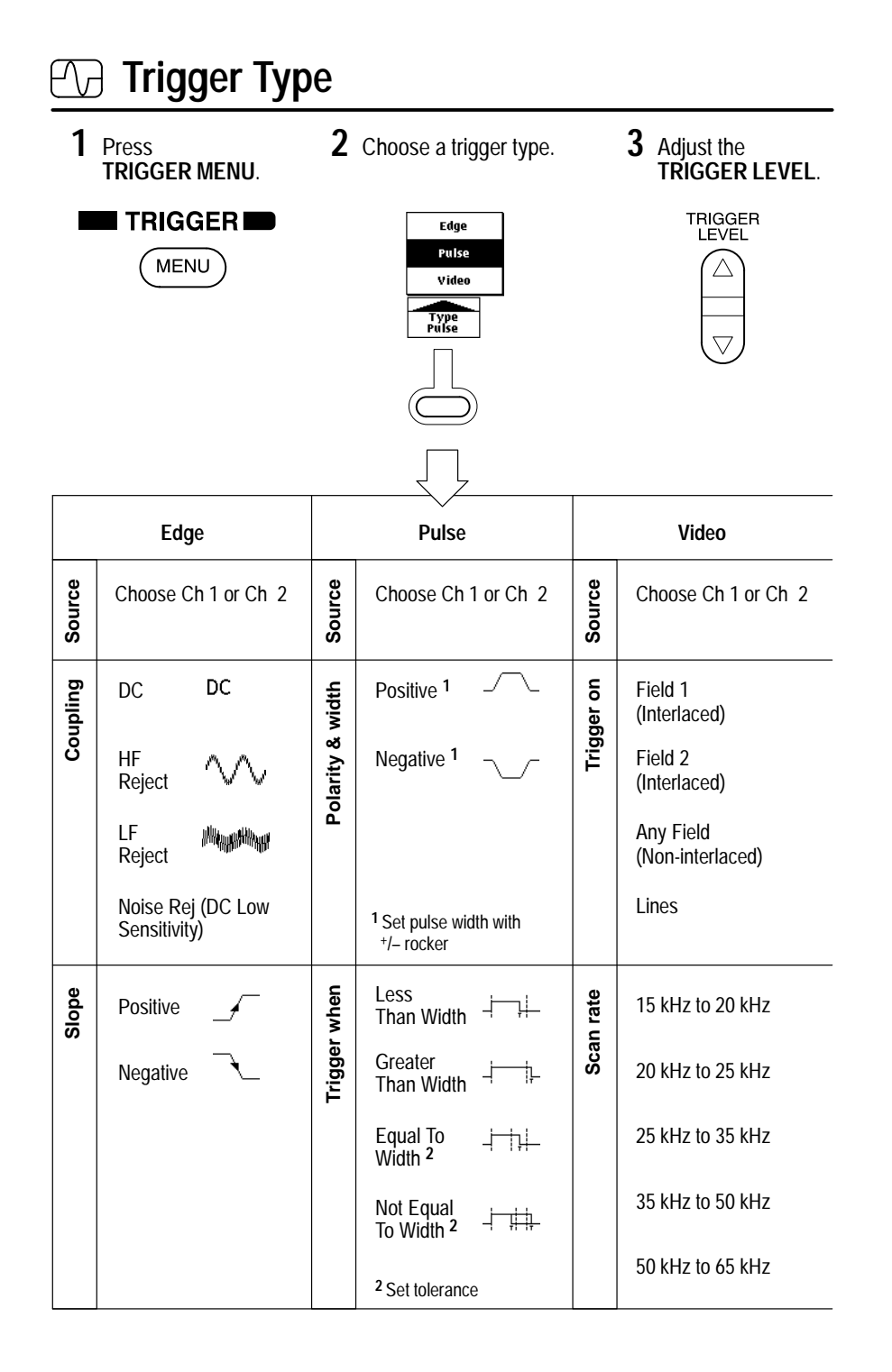

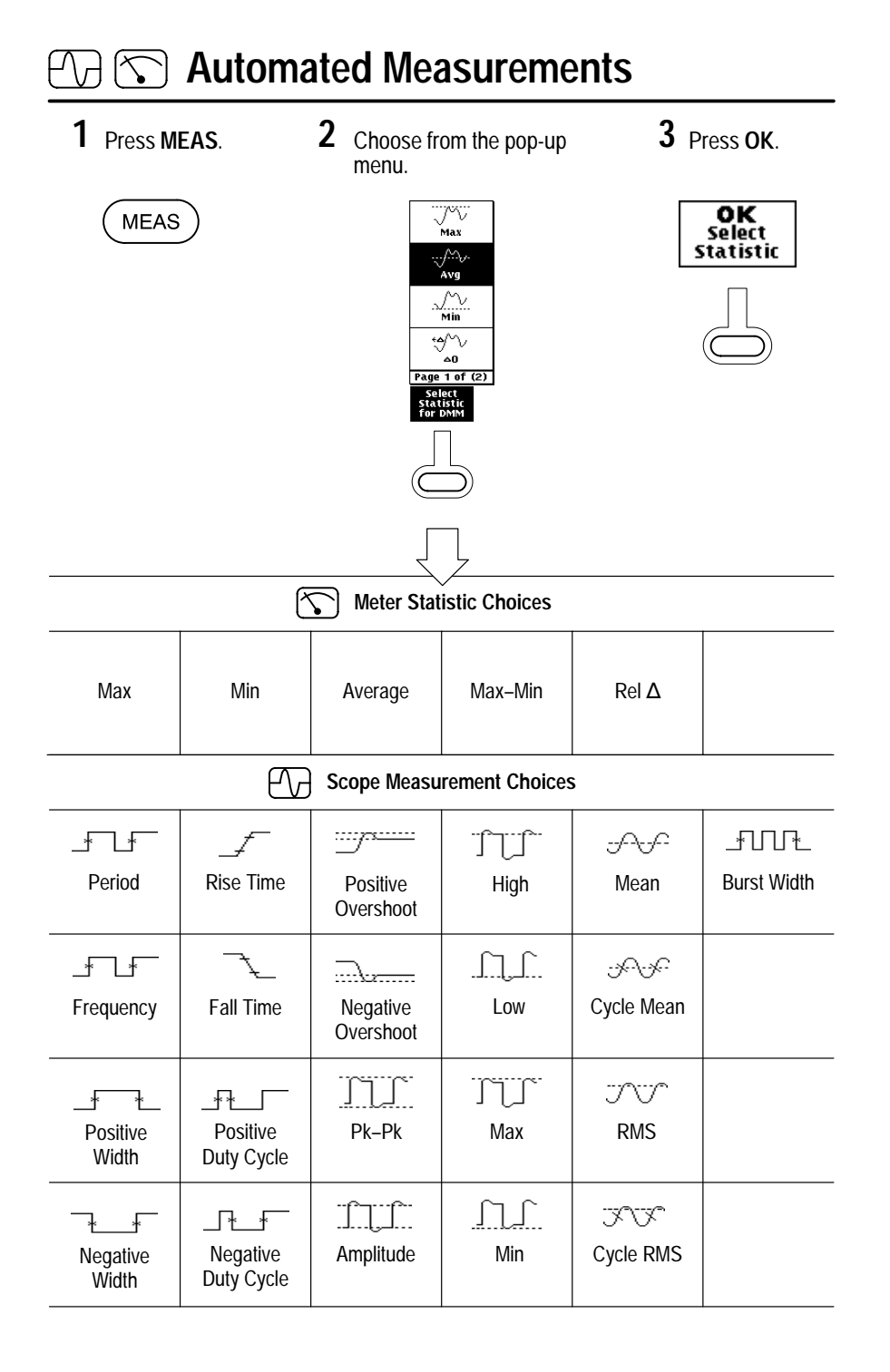

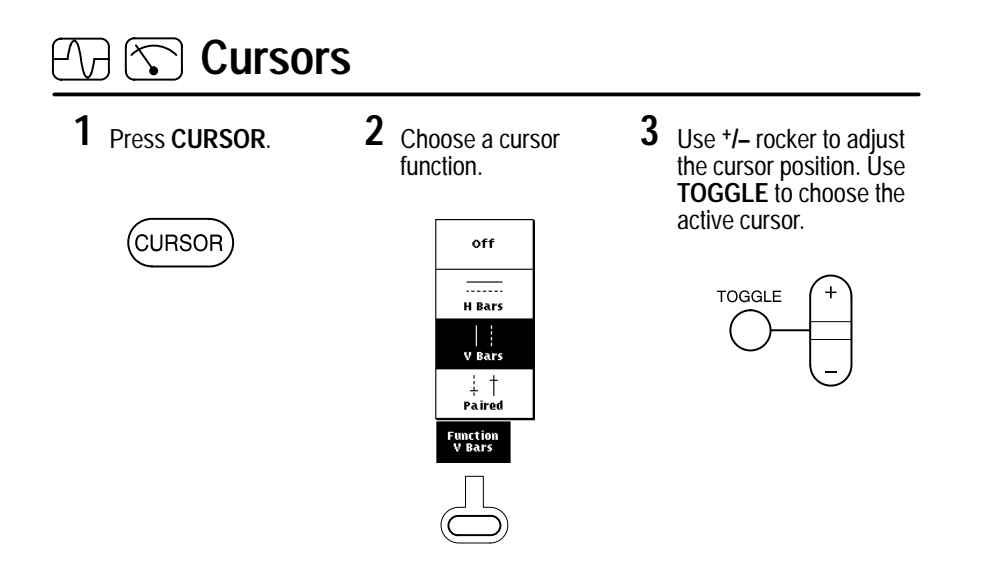

## **Hard Copy**

 $(TILITY)$ 

**1** Press UTILITY. **2** Choose Hard Copy from the System pop-up menu. **2**

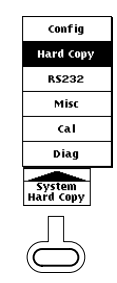

**3** Choose a printer format. Press OK.

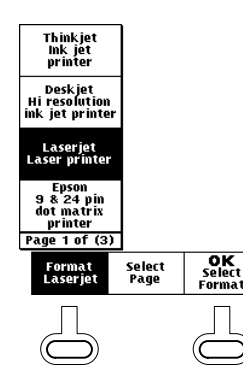

**HARD COPY**. **4**

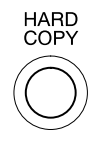

## **Front-Panel Buttons**

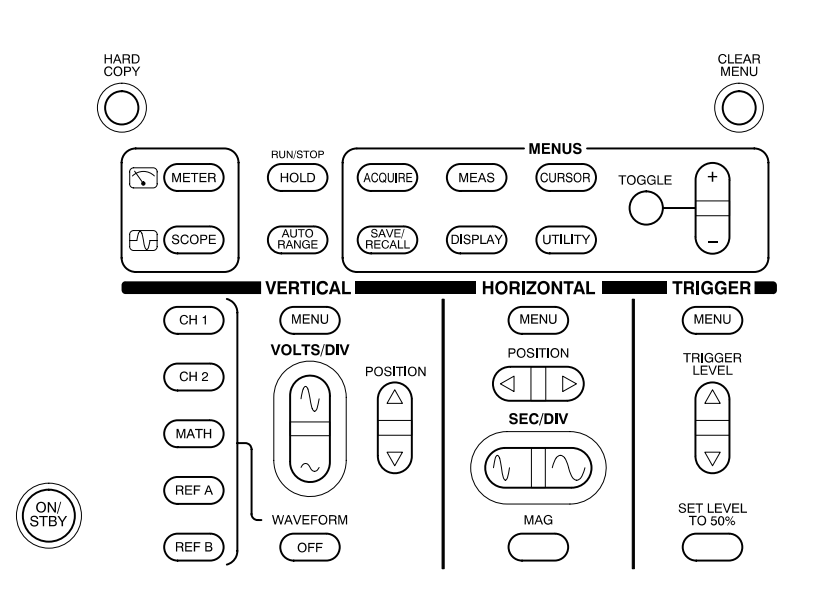

**ACQUIRE**. Displays the Acquire menu.

**AUTORANGE**. Selects oscilloscope or meter Autorange function.

**CH 1** and **CH 2**. Displays and selects a channel waveform.

**CLEAR MENU**. Clears menu from display.

**CURSOR**. Displays the Cursor menu.

**DISPLAY**. Displays the Display menu.

**HARD COPY**. Initiates a hard copy using the RS-232 port.

**HOLD**. Stops/restarts oscilloscope acquisition or holds/resets meter readout.

**HORIZONTAL MENU**. Displays the Horizontal menu.